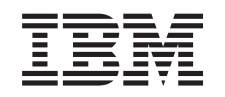

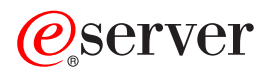

iSeries Nadgraditev v OS/400 različice 5 izdaje 2

*Različica 5 izdaja 2*

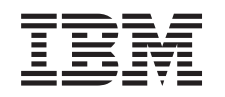

## ERserver

iSeries

Nadgraditev v OS/400 različice 5 izdaje 2

*Različica 5 izdaja 2*

**© Copyright International Business Machines Corporation 1998, 2002. Vse pravice pridržane.**

## **Kazalo**

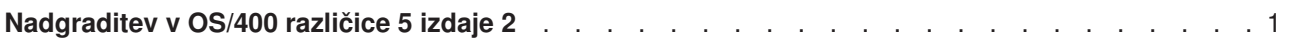

## <span id="page-6-0"></span>**Nadgraditev v OS/400 različice 5 izdaje 2**

Če nameravate nadgradnjo izvesti na model 810, 825, 870 ali 890, morate pred nadgradnjo na nov model namestiti zadnjo shranitev in zbirni paket popravkov (PTF) OS/400 V5R2 v vašem strežniku. Če želite nadgradnjo izvesti s particioniranega izvornega strežnika, morate namestiti zadnjo shranitev in zbirni paket popravkov (PTF) OS/400 V5R2 v vseh particijah izvornega strežnika. Za dodatne informacije o shranitvi in zbirnem paketu popravkov (PTF) preglejte informacijski APAR II13365 na [spletni strani tehnične podpore za](http://www.ibm.com/eserver/iseries/support/) [iSeries in AS/400.](http://www.ibm.com/eserver/iseries/support/) Za informacije o nameščanju zbirnega paketa popravkov (PTF) preglejte temo Nameščanje popravkov ali Nameščanje popravkov v sistemih z logičnimi particijami. Na izvorni strežnik bo morda potrebno namestiti tudi povezane licenčne programe.

Za dokončanje nadgraditve programske opreme opravite naslednje korake:

- 1. Namestite novo izdajo OS/400 in povezane programske opreme. S pomočjo informacij v tej temi namestite izdajo iSeries OS/400, del izdaje OS/400 ali licenčne programe.
- 2. Če želite preverite, ali se vse aplikacije pravilno izvajajo, uporabite strežnik z novo izdajo programske opreme, dokler se ne navadite na novo delovno okolje. Tako na primer številne stranke uporabljajo strežnik dva tedna ali več.
- 3. Preverite dnevnike opravil in sporočila strežnika. Te informacije vam bodo pomagale določiti in odpraviti težave, ki lahko nastanejo v povezavi z novo nameščeno programsko opremo.

Če želite prikazati ali presneti različico PDF te teme, izberite [Nadgradnja na OS/400 različice 5 izdaje 2](rzamdswupgrade.pdf) (približno 44 kB). Če želite prikazati ali natisniti druge teme, povezane z nadgraditvijo, uporabite [Natisni to](rzamdprintthis.htm) [temo.](rzamdprintthis.htm)

Čestitamo! Uspeli ste nadgraditi programsko opremo. Zdaj se lahko vrnete na [prilagojen seznam](rzamdintwelcome.htm) [nadgraditvenih nalog](rzamdintwelcome.htm) ali na seznam [vseh nadgraditvenih nalog.](rzamdcompleteupgrade.htm)

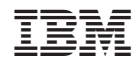

Natisnjeno na Danskem